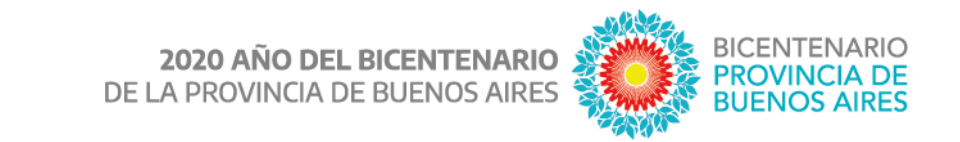

## **Apertura de cuentas bancarias para integrantes del programa ATR**

*La DGCYE abrió cuentas bancarias para el cobro de las becas de contraprestación según los datos consignados al momento de la inscripción.* 

Las y los agentes que forman parte del programa de Acompañamiento a las Trayectorias y la Revinculación (ATR) percibirán su beca de contraprestación a través del depósito en cuentas creadas con ese fin en el Banco de la Provincia de Buenos Aires, según lo establece la Ley 14.881.

Las cuentas bancarias se han creado utilizando los datos ingresados por cada persona en el formulario de inscripción al programa tras una verificación de las identidades con los datos del Registro Nacional de las Personas. Cada cuenta reside en la sucursal del banco correspondiente al domicilio declarado.

Es importante resaltar que las y los agentes que no tenían vinculación con la DGCyE deben crear un usuario en el portal ABC, siguiendo el instructivo que se explica a continuación, y verificar sus datos personales a través de la herramienta Mis Haberes. La falta o inexactitud de datos al momento de la inscripción al programa puede imposibilitar la apertura de cuentas, quedando pendiente dicho trámite hasta que se completen o corrijan los datos personales imprescindibles.

Si algún agente se encuentra en esta situación, luego de verificar sus datos debe solicitar la apertura de la caja de ahorro a través de Mis Haberes, y posteriormente ingresar una solicitud de reliquidación a través del sistema GLPI [\(https://frontglpi.abc.gob.ar/\)](https://frontglpi.abc.gob.ar/).

Quienes ya poseen una cuenta bancaria informada a la DGCyE recibirán allí el depósito de la beca.

## **Instructivo para obtener un usuario ABC**

- 1- Ingresar al portal ABC [www.abc.gov.ar/](http://www.abc.gov.ar/)
- 2- En el ángulo superior derecho, clic en la opción "Ingreso para usuarios".
- 3- 3- Hacer clic en "Registrar nuevo usuario", a la derecha de la pantalla.
- 4- 4- Completar los datos solicitados y presionar "BUSCAR".
- 5- Completar el formulario restante y seleccionar la opción "REGISTRARME"

Recuerde que en la opción "correo" debe escribir un correo de uso frecuente, ya que este será su correo alternativo en caso de olvidar su clave de ABC.

Finalmente, deberá esperar 24 hs. para poder acceder al portal y utilizar su cuenta de usuario ABC, ingresando con su número de CUIL y la contraseña utilizada.

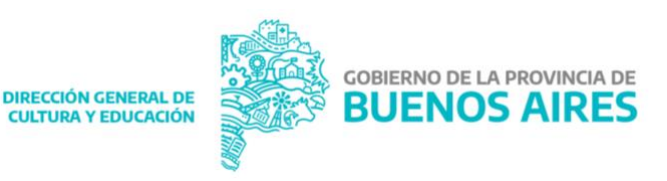